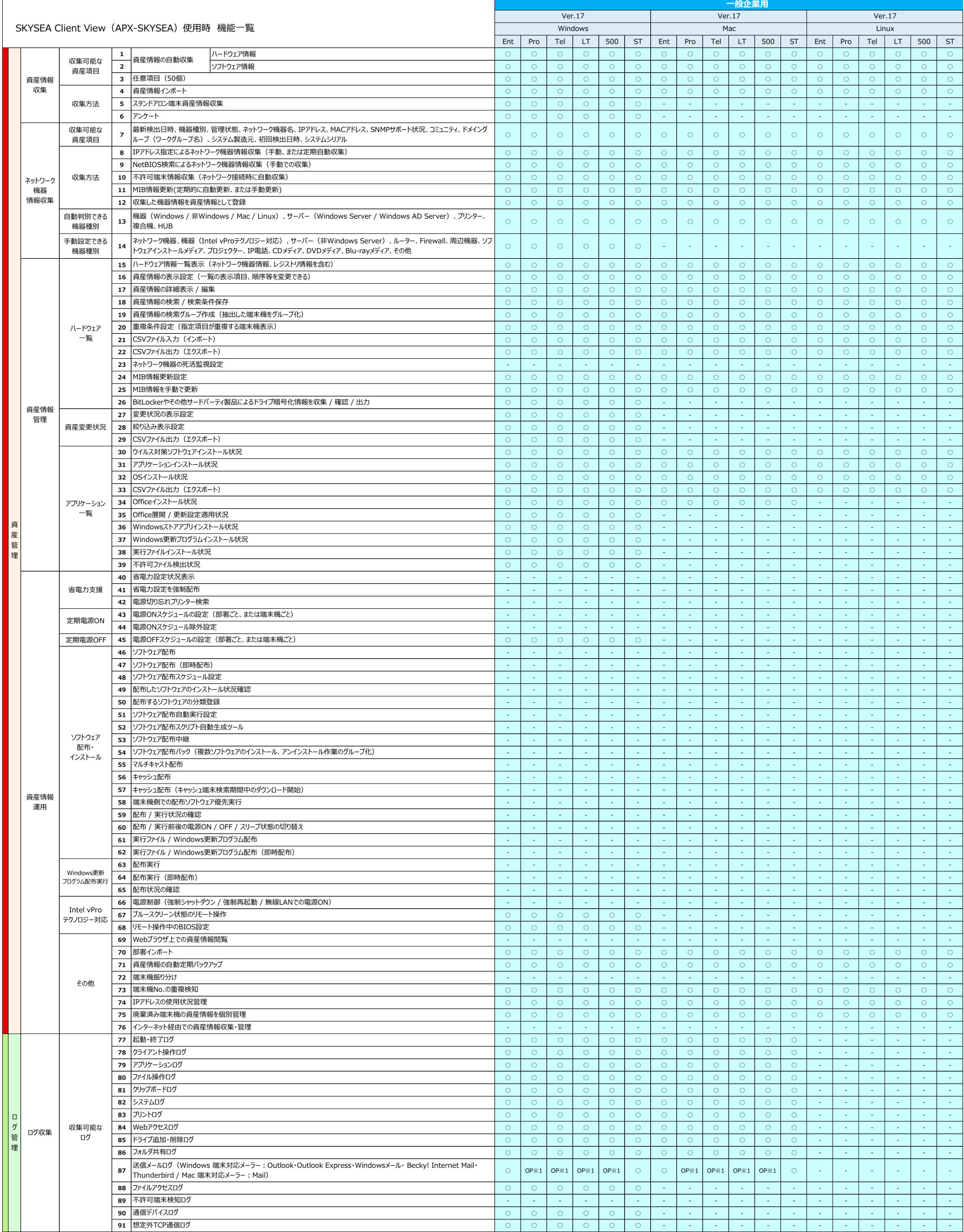

## **アイ・オー・データ機器様製アプライアンスプラットフォーム装置**

**(APX2-SKYSEA)使用時のSKYSEA Client View機能一覧**

# **アイ・オー・データ機器様製アプライアンスプラットフォーム装置**

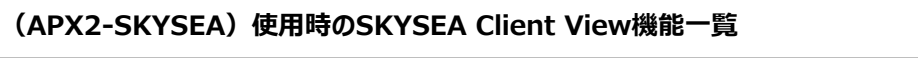

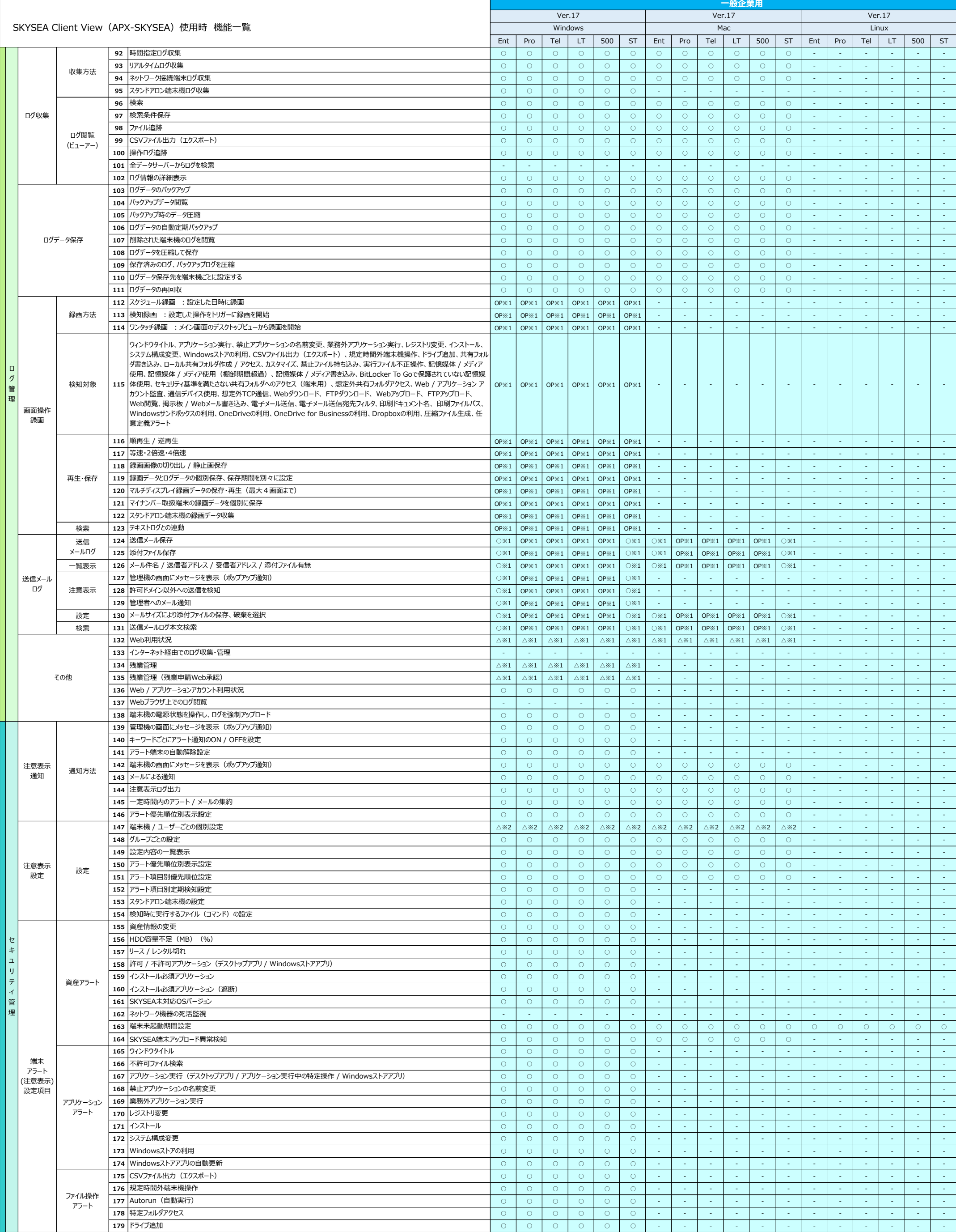

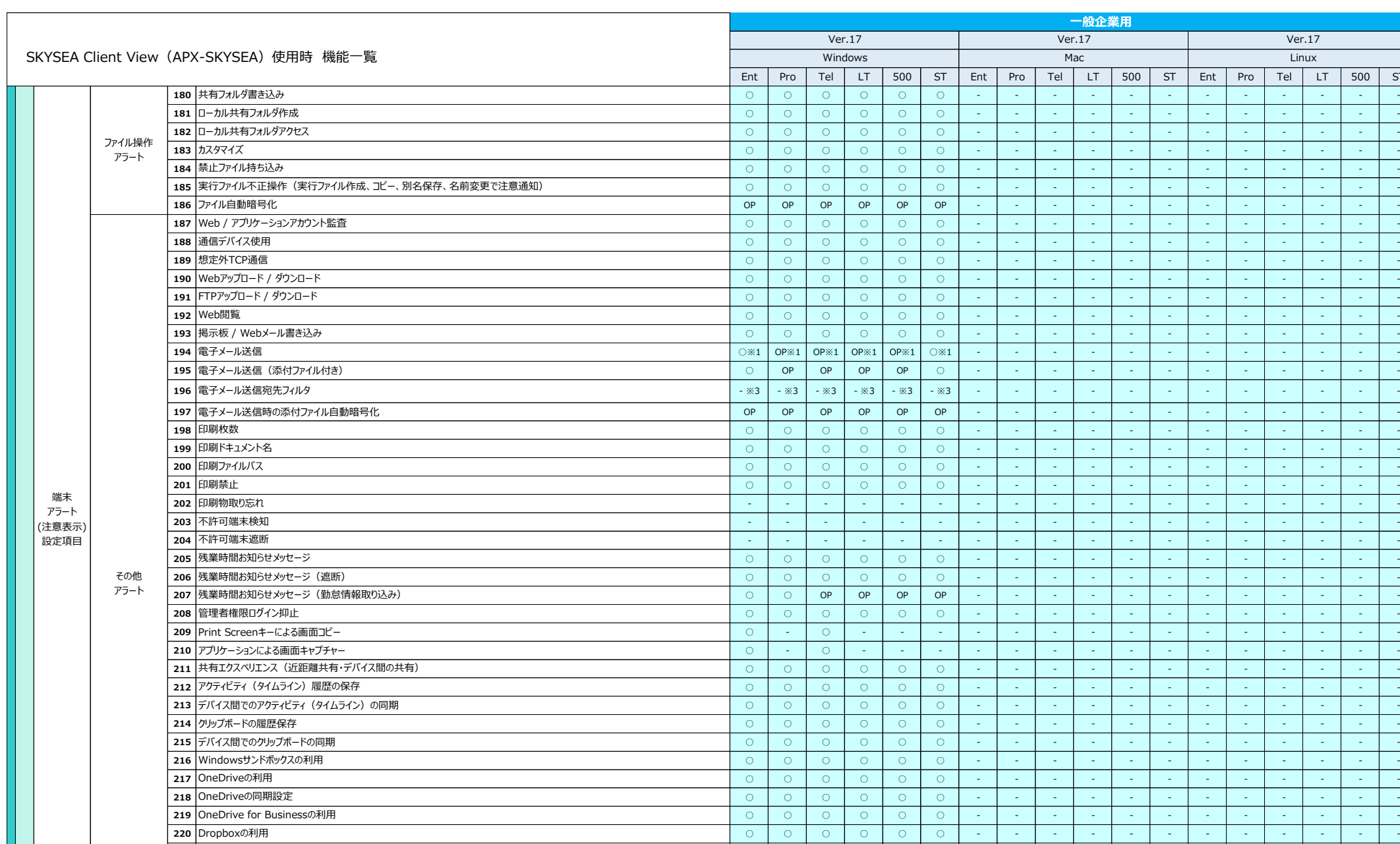

**200** ○ ○ ○ ○ ○ ○ - - - - - - - - - - - - **201** ○ ○ ○ ○ ○ ○ - - - - - - - - - - - - **202** - - - - - - - - - - - - - - - - - - **203** - - - - - - - - - - - - - - - - - - **204** - - - - - - - - - - - - - - - - - - **205** ○ ○ ○ ○ ○ ○ - - - - - - - - - - - - **206** 残業時間お知らせメッセージ(遮断) ○ ○ ○ ○ ○ ○ - - - - - - - - - - - - **207** ○ ○ OP OP OP OP - - - - - - - - - - - - **208** ○ ○ ○ ○ ○ ○ - - - - - - - - - - - - **209** Print Screenキーによる画面コピー ○ - ○ - - - - - - - - - - - - - - - **210** アプリケーションによる画面キャプチャー ○ - ○ - - - - - - - - - - - - - - - **211** ○ ○ ○ ○ ○ ○ - - - - - - - - - - - - **212** ○ ○ ○ ○ ○ ○ - - - - - - - - - - - - **213** デバイス間でのアクティビティ(タイムライン)の同期 ○ ○ ○ ○ ○ ○ - - - - - - - - - - - - **214** クリップボードの履歴保存 ○ ○ ○ ○ ○ ○ - - - - - - - - - - - - **215** デバイス間でのクリップボードの同期 ○ ○ ○ ○ ○ ○ - - - - - - - - - - - - **216** ○ ○ ○ ○ ○ ○ - - - - - - - - - - - - **217** ○ ○ ○ ○ ○ ○ - - - - - - - - - - - - **218** ○ ○ ○ ○ ○ ○ - - - - - - - - - - - - **219** ○ ○ ○ ○ ○ ○ - - - - - - - - - - - - **220** ○ ○ ○ ○ ○ ○ - - - - - - - - - - - - **221** ○ ○ ○ ○ ○ ○ - - - - - - - - - - - - BitLockerドライブ暗号化でスマートカードを使用した認証(復号化条件時に設定不可) **222** ○ ○ ○ ○ ○ ○ - - - - - - - - - - - - **223** ○ ○ ○ ○ ○ ○ - - - - - - - - - - - - **224** ○ ○ ○ ○ ○ ○ - - - - - - - - - - - - Windowsを「セーフモードとネットワーク」で起動 **225** △※2 △※2 △※2 △※2 △※2 △※2 - - - - - - - - - - - - 226 |ユーザーアラートを優先する |-※3 |-※3 |-※3 |-※3 |-※3 |-※3 |-- │- |- |- |- |- │- │- |- │- |- │- │-**227** ウィンドウタイトル - ※3 - ※3 - ※3 - ※3 - ※3 - ※3 - - - - - - - - - - - - **228** - ※3 - ※3 - ※3 - ※3 - ※3 - ※3 - - - - - - - - - - - - アプリケーション実行(デスクトップアプリ / アプリケーション実行中の特定操作 / Windowsストアアプリ) **229** - ※3 - ※3 - ※3 - ※3 - ※3 - ※3 - - - - - - - - - - - - 禁止アプリケーションの名前変更 **230** - ※3 - ※3 - ※3 - ※3 - ※3 - ※3 - - - - - - - - - - - - 業務外アプリケーション実行 **231** - ※3 - ※3 - ※3 - ※3 - ※3 - ※3 - - - - - - - - - - - - **232** - ※3 - ※3 - ※3 - ※3 - ※3 - ※3 - - - - - - - - - - - - **233** - ※3 - ※3 - ※3 - ※3 - ※3 - ※3 - - - - - - - - - - - - **234** - ※3 - ※3 - ※3 - ※3 - ※3 - ※3 - - - - - - - - - - - - Windowsストアの利用 235 |CSVファイル出力 |-※3 |-※3 |-※3 |-※3 |-※3 |-※3 |-※3 |-- |-- |-- |-- |-- |-- |-- |-- |-- |-**236** - ※3 - ※3 - ※3 - ※3 - ※3 - ※3 - - - - - - - - - - - - 規定時間外端末機操作 **237** - ※3 - ※3 - ※3 - ※3 - ※3 - ※3 - - - - - - - - - - - - **238** - ※3 - ※3 - ※3 - ※3 - ※3 - ※3 - - - - - - - - - - - - **239** - ※3 - ※3 - ※3 - ※3 - ※3 - ※3 - - - - - - - - - - - - **240** - ※3 - ※3 - ※3 - ※3 - ※3 - ※3 - - - - - - - - - - - - 241 |実行ファイル不正操作(実行ファイル作成、コピー、別名保存、名前変更で注意通知) | - ※3 | - ※3 | - ※3 | - ※3 | - ※3 | - ※3 | - ※3 | - ※3 | - ※3 | - ※3 | - ※3 | - ※3 | - ※3 | - ※3 | - ※3 | - ※3 | - 『 - 』 - 『 - 』 - 『 - 』 - 『 - 』 - 『 - 』 - 『 - 』 - 『 **242** - ※3 - ※3 - ※3 - ※3 - ※3 - ※3 - - - - - - - - - - - - Webアップロード / ダウンロード 243 |FTPアップロード / ダウンロード | - ※3 | - ※3 | - ※3 | - ※3 | - ※3 | - ※3 | - ※3 | - ※3 | - ※3 | - ※3 | - ※3 | - ※3 | - ※3 | - ※3 | - ※3 | - ※3 | - ※3 | - ※3 | - ※3 | - ※3 | - ※3 | - ※3 | - ※3 | - ☆ | - | **244** - ※3 - ※3 - ※3 - ※3 - ※3 - ※3 - - - - - - - - - - - - **245** - ※3 - ※3 - ※3 - ※3 - ※3 - ※3 - - - - - - - - - - - - 掲示板 / Webメール書き込み **246** - ※3 - - ※3 - - - - - - - - - - - - - - - Print Screenキーによる画面コピー **247** - ※3 - - ※3 - - - - - - - - - - - - - - - アプリケーションによる画面キャプチャー **248** Windowsサンドボックスの利用 - ※3 - ※3 - ※3 - ※3 - ※3 - ※3 - - - - - - - - - - - - **249** - ※3 - ※3 - ※3 - ※3 - ※3 - ※3 - - - - - - - - - - - - **250** - ※3 - ※3 - ※3 - ※3 - ※3 - ※3 - - - - - - - - - - - - OneDrive for Businessの利用 **251** - ※3 - ※3 - ※3 - ※3 - ※3 - ※3 - - - - - - - - - - - - **252** △※2 △※2 △※2 △※2 △※2 △※2 - - - - - - - - - - - - 不許可端末 ログ ユーザー アラート (注意表示) 設定項目 不許可 端末 ファイル操作 アラート 235 CSVファイル出力 237 特定フォルダアクセス 238 共有フォルダ書き込み 239 カスタマイズ 240 禁止ファイル持ち込み 233 システム構成変更 225 任意定義アラート 222 レジストリ操作 223 圧縮ファイル生成 IPアドレス / MACアドレス 許可設定状況 注意表示 不許可端末を一覧表示 管理機の画面にメッセージを表示(ポップアップ通知) その他 アラート 244 Web閲覧 249 OneDriveの利用 251 Dropboxの利用 252 任意定義アラート アプリケーション アラート 231 レジストリ変更 インストール

ST Ent Pro Tel LT 500 ST

セ キ ュリ テ ィ管 理

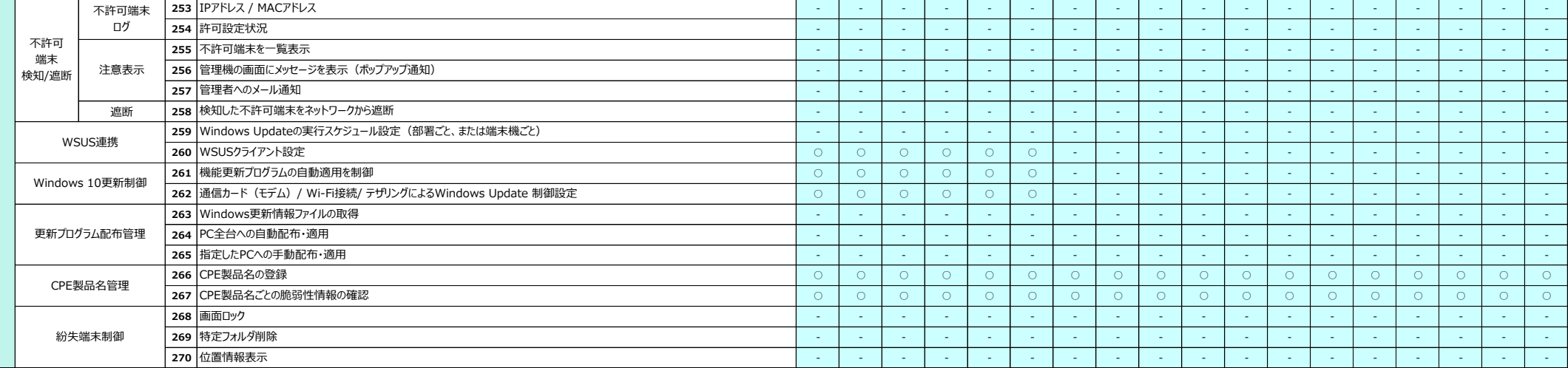

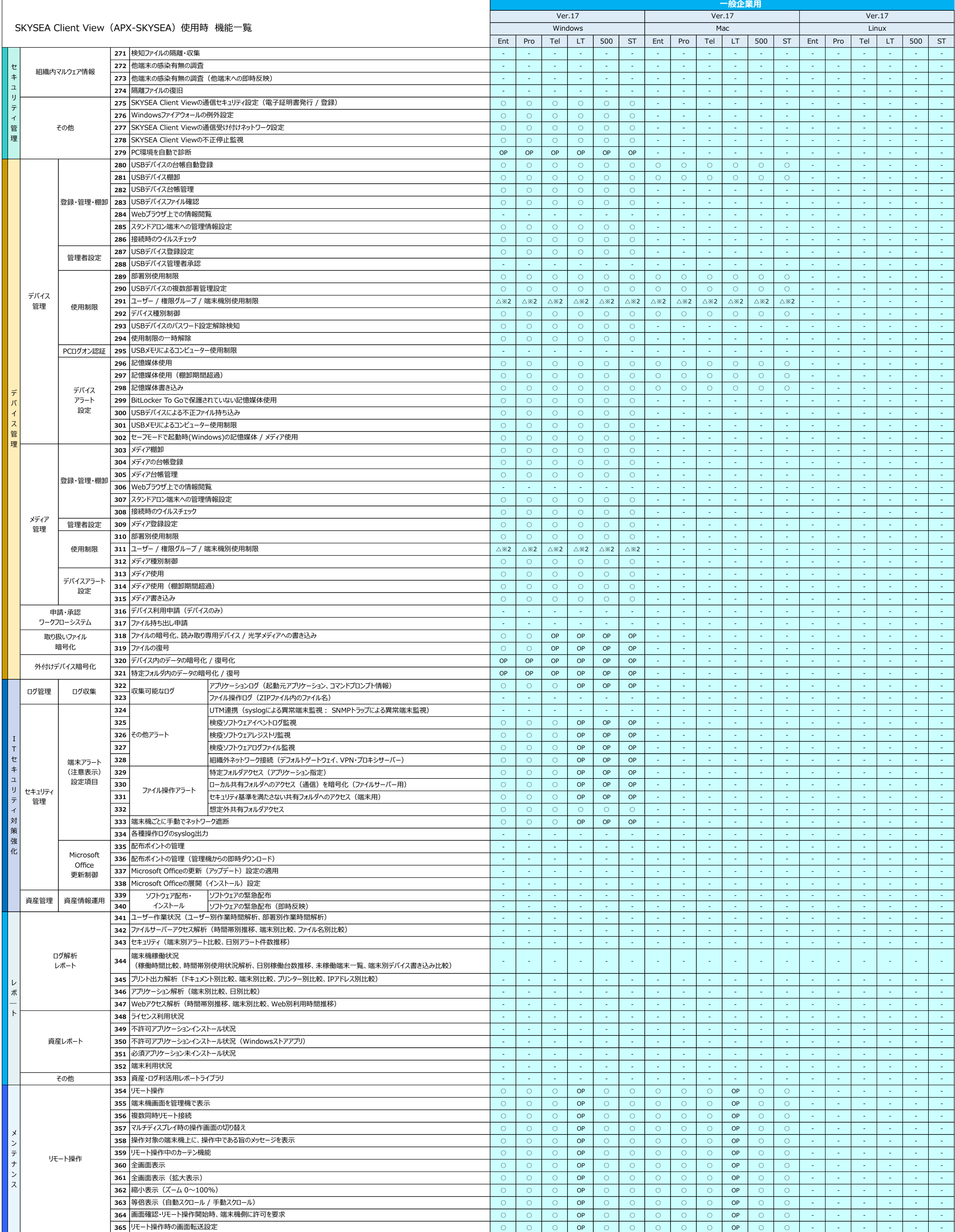

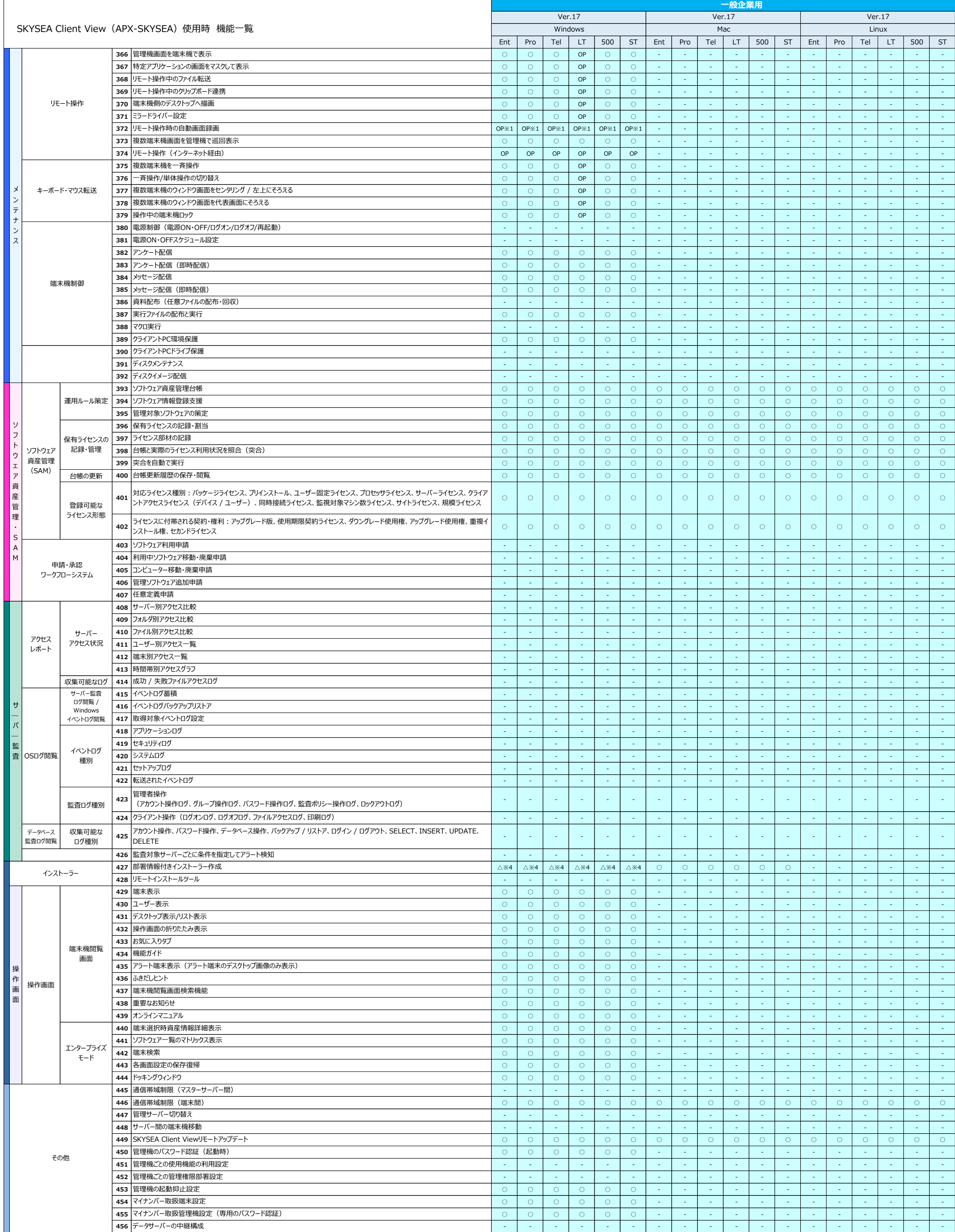

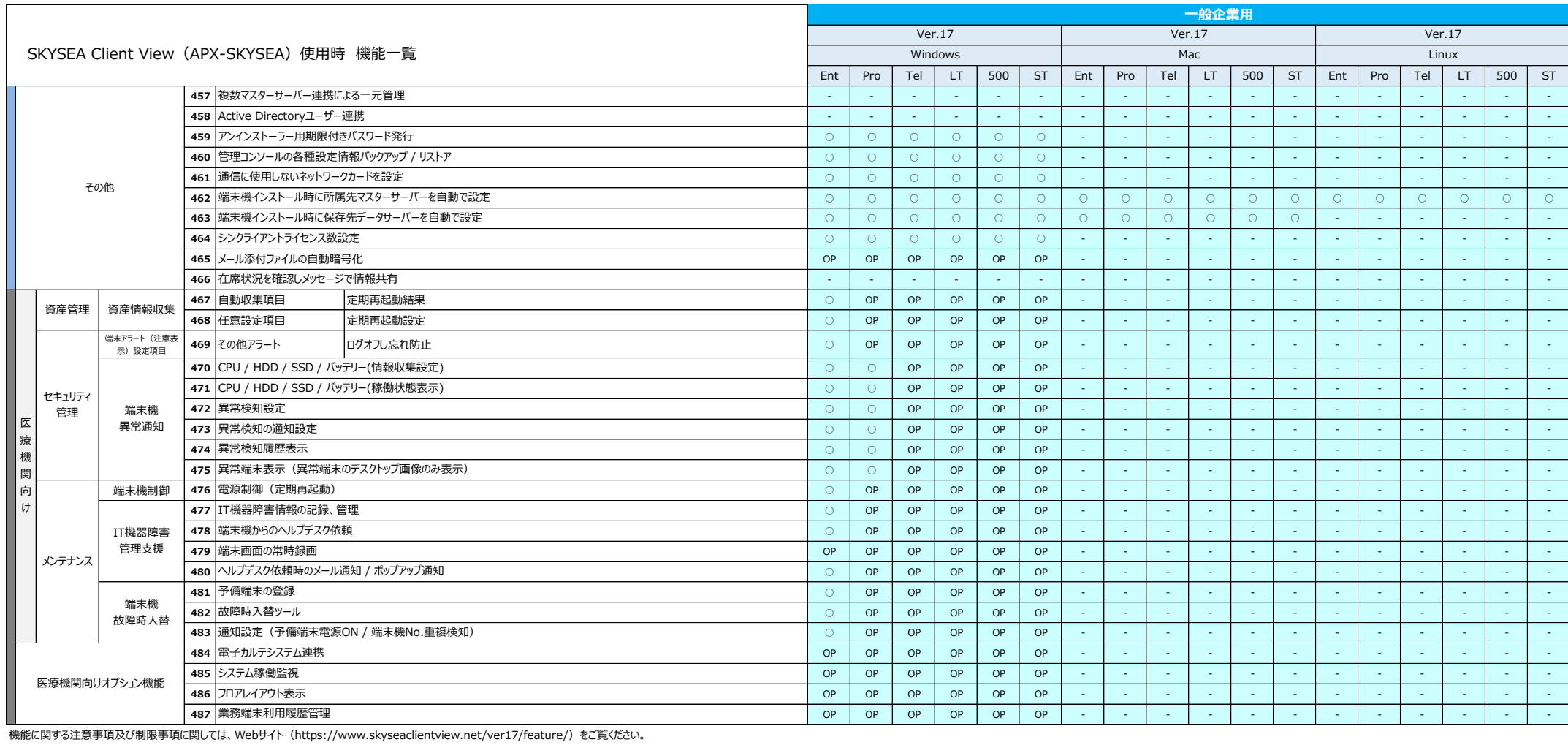

その他、医療機関向けオプション機能をご用意しております。詳細はお問い合わせください。

※ 管理機はクライアントPCで使用して下さい。

。<br>※1 利用状況(ログの容量)によっては、負荷が掛かる可能性があるため、利用の推奨は致しません。

※2 ユーザー毎の個別設定は利用できません。

※3 ユーザー別の機能のため、使用はできません。

※4 インストール後に部署を移動するか、アンケートの部署設定により、部署の設定を行って下さい。

※5 「不許可端末遮断」「サーバー監査」「データベースログ収集」「申請・承認ワークフローシステム」のオプションは、APX2-SKYSEA使用時には、ご利用いただくことはできません。

また、APX2-SKYSEAでオプションを使われる場合においても、通常版と違い制限事項がございますのでご注意下さい。